Instructions for Data with OEC

## **Instructions for Data Module with Gain Futures (OEC)** Updated 10/03/2016

- 1. Download and install the required OEC API from this link, http://www.wintick.com/files/2015\_OEC\_API\_COM\_3\_5.exe
- 2. If you have not downloaded and installed the OEC Trader 3.5 and you have an OEC account, you may download it directly from the OEC website – http://futures.gaincapital.com/education-center/downloads.cfm

If you have not signed up for OEC yet, you can sign up for demo http://futuresonline.com/software/futures-trading-demo.cfm

3. Existing OEC clients will need to go the OEC account portal – https://myaccount.gainfutures.com

Log in to the website, click on Other Links. Then click Manage 3<sup>rd</sup> Party Software. Click on the + sign to enable AbleTrend.

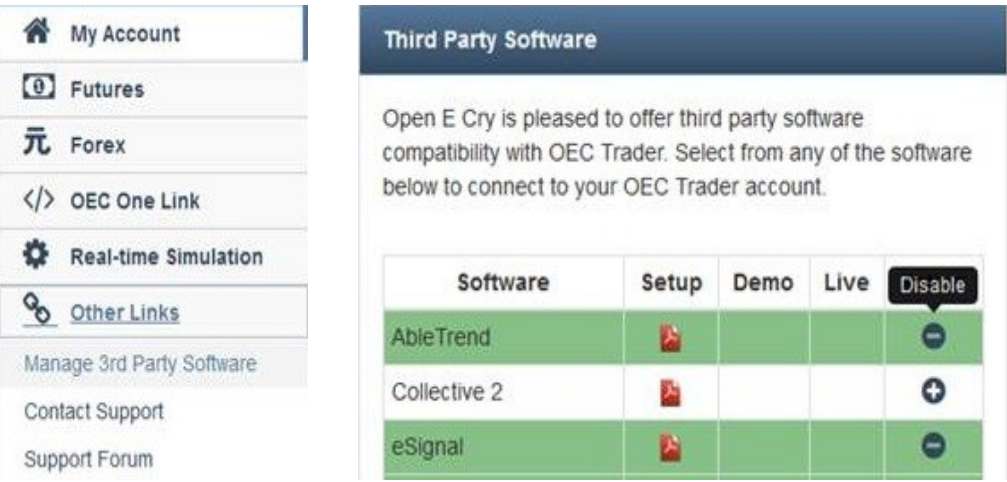

\*\* If you did not get an account directly through OEC and are running OEC through another broker, the link above may not accept your username and password. Please contact your broker for the OEC account portal link connected to your broker.

© Ablesys Corporation, 2008-2016, All Rights Reserved

Instructions for Data with OEC

4. When you first launch the AbleTrend software, the login window will pop up, input the following information.

Choose Your Module: OEC Username: (your OEC username) Password: (your OEC password)

For OEC Real or Live accounts, Server: prod.gainfutures.com Port: 9200

For OEC Demo accounts, Server: sim.gainfutures.com Port: 9200

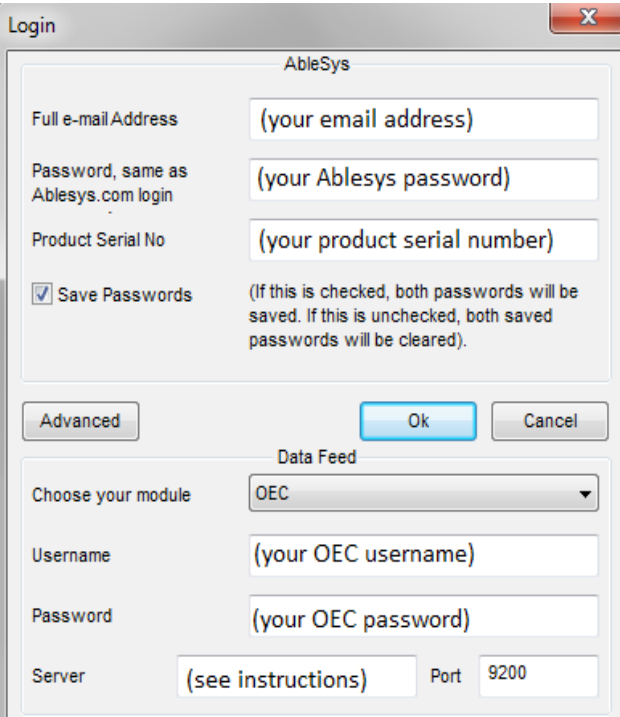

5. OEC Symbol Format. When you use Ablesys with OEC as your data, it uses the same symbols as OEC. The symbol format is: (symbol)(month code)(year code)

Examples: ESZ6, RLM-MZ6, YMZ6, etc.

You may also find the symbol guide through your OEC trader or at this link, <https://www.wintick.com/products/symbolGuide/OEC>

© Ablesys Corporation, 2008-2016, All Rights Reserved

Instructions for Data with OEC

6. If the chart is showing up blank on AbleTrend, please go to your OEC Trader platform and check if it is available in real-time on the Quote box.

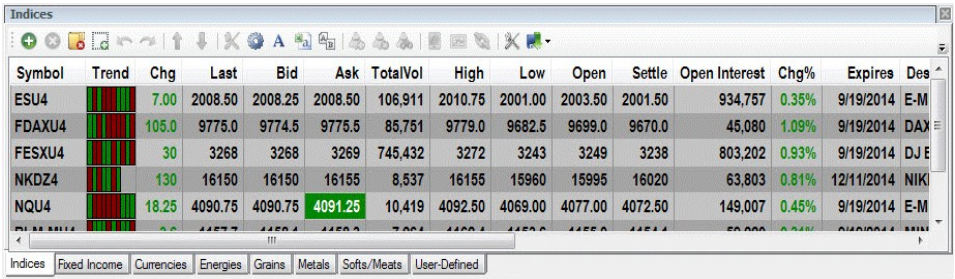

- 7. Troubleshooting:
	- \* If you are getting crashes, make sure that you have all the Microsoft components to run OEC with Ablesys,

Run and Install, Microsoft Visual C++ Redistribution Packages <http://www.microsoft.com/en-us/download/confirmation.aspx?id=26347> AND [http://www.wintick.com/files/vcredist\\_x86\\_2008.exe](http://www.wintick.com/files/vcredist_x86_2008.exe)